1. Decompression "BDESetup.rar"

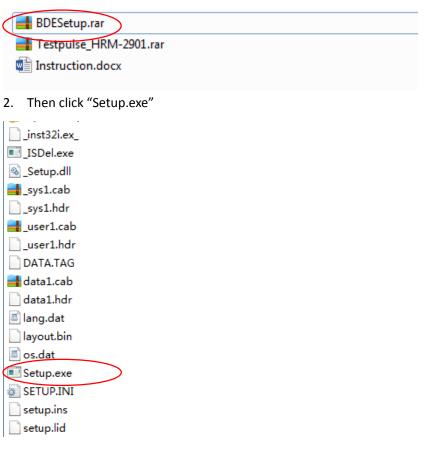

3. Decompression "Testpulse\_HRM-2901"

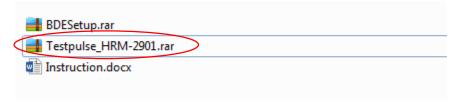

4. Click "testpulse.exe" to run the software.

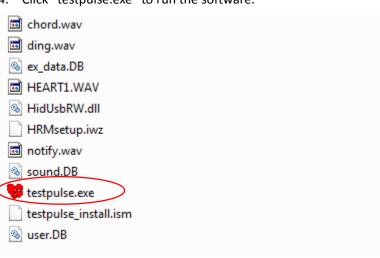

5. Plug the 2901 to your computer USB port and clip the ear clip sensor on your ear. Click "Connect".

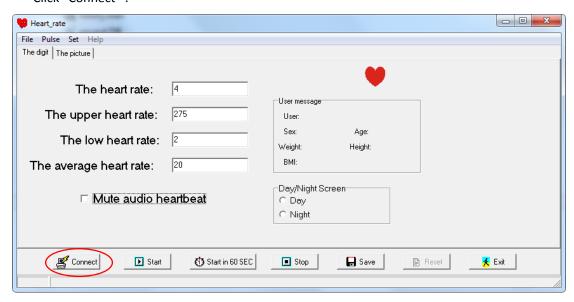

6. Click "Start", after several seconds you will see your heart rate.

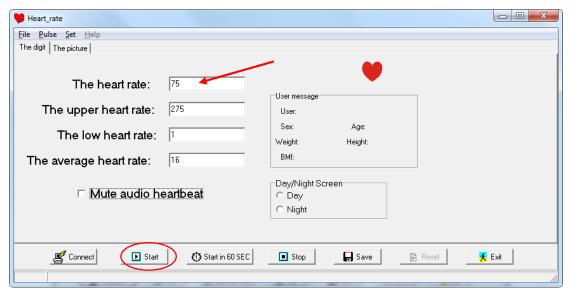